### **Ursprungszeugnisse und Rechnungen online bescheinigen lassen**

Webinar, 11. Mai 2020

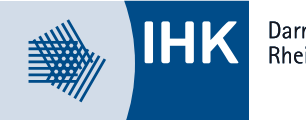

Darmstadt **Rhein Main Neckar** 

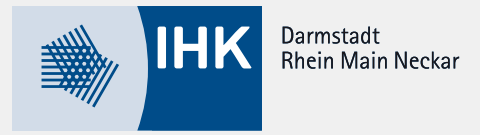

#### **Inhalt**

- I. Ihr Nutzen
- II. Antragstellung
- III. Ausdrucken der Dokumente
- IV. Registrierungsprozess
- V. Voraussetzungen
- VI. Tipps & Tricks
- VII. Ihre Fragen

#### I. Ihr Nutzen

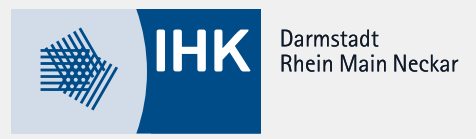

- 1. ggf. Erstellung einer Vorlage und Ausfüllen am PC
- 2. Bedrucken des UZs und Antrages (passt die Vorlage?)
- 3. Ausdruck weitere Dokumente
- 4. Unterschrift (wer darf?)
- 5. Fahrt zu IHK/Postversand
	- 6. Bescheinigung der Dokumente, ggf. Korrekturen notwendig = keine Bescheinigung
	- 7. Versand an Kunden

#### **wie läuft es jetzt? wie kann es laufen?**

- 1. Ausfüllen der fertigen Maske am EL PC
	- 2. weitere Dokumente hochladen
	- 3. Antrag einreichen
	- 4. Bewilligung durch die IHK, ggf. Kommentierung
	- 5. Ausdruck im Unternehmen
	- 6. Versand an Kunden

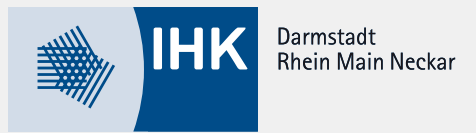

### **Welche Vorteile haben Sie durch die Nutzung des eUZ?**

- Zeitgewinn, da Fahrt zu IHK/Postwege entfällt
- Kostenersparnis (z.B. Personal-, Fahrt-, Post-, Druckkosten)
- Flexible Antragstellung (Zeit und Ort)
- **Example 2** keine Zusatzkosten durch gesonderte Ausstattung
- Anwendung lohnt sich bereits, wenn nur selten Ursprungszeugnisse ausgestellt werden
- Schnittstellen zu Warenwirtschaftssystemen möglich
- Schnellere Korrekturen der Dokumente

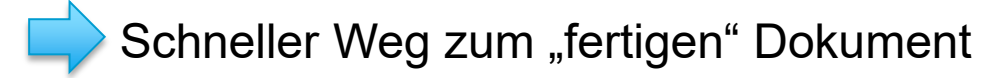

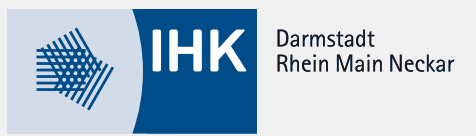

#### **So stellen Sie Ihre Anträge**

- 1. Anmeldung beim eUZweb: <https://euz.ihk.de/euzweb>
- 2. Erfassung der Inhalte
- 3. Antragstellung

beachte: Beide Varianten mit Signaturkarte oder Nutzerkennung sind  $m$ öglich  $\rightarrow$  Entscheidung liegt beim Unternehmen

- 4. (ggf. Kommentierung seitens der IHK
- 5. ggf. Änderungen vornehmen)
- 6. Bewilligung durch die IHK
- 7. Ausdruck im Unternehmen

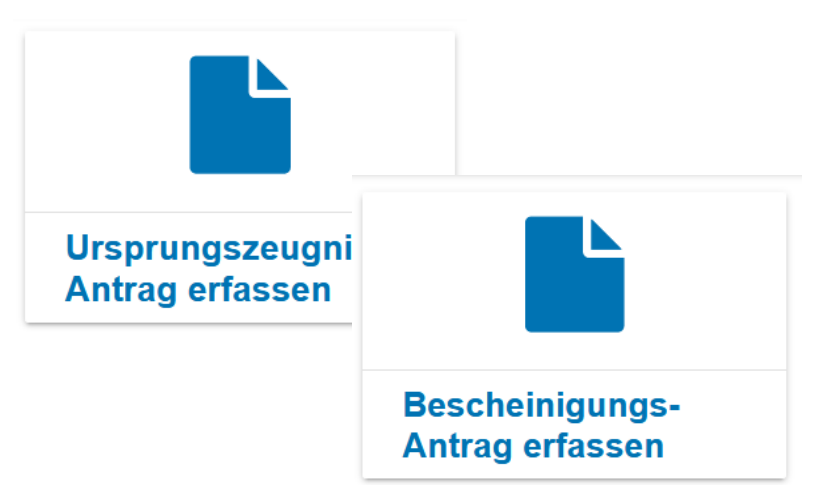

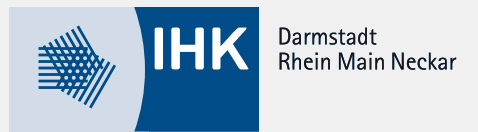

#### **So drucken Sie Ihre bescheinigte Dokumente aus**

- 1. ggf. Benachrichtigung via E-Mail
- 2. Antrag suchen
- 3. Antrag oder Ursprungszeugnis/ Bescheinigung drucken
	- **→ [Signatur-](http://sigcl.prod.gfi.ihk.de/IHKGfISignaturanwendung.msi) [und Druckclient](http://sigcl.prod.gfi.ihk.de/IHKGfISignaturanwendung.msi) notwendig**
	- $\rightarrow$  richtige Formulare verwenden
- 4. Testseite drucken möglich
	- $\rightarrow$  passen alle Inhalte auf das Formular?
- 5. Einmal verdruckt? Kein Problem mit "Fehldruck melden"

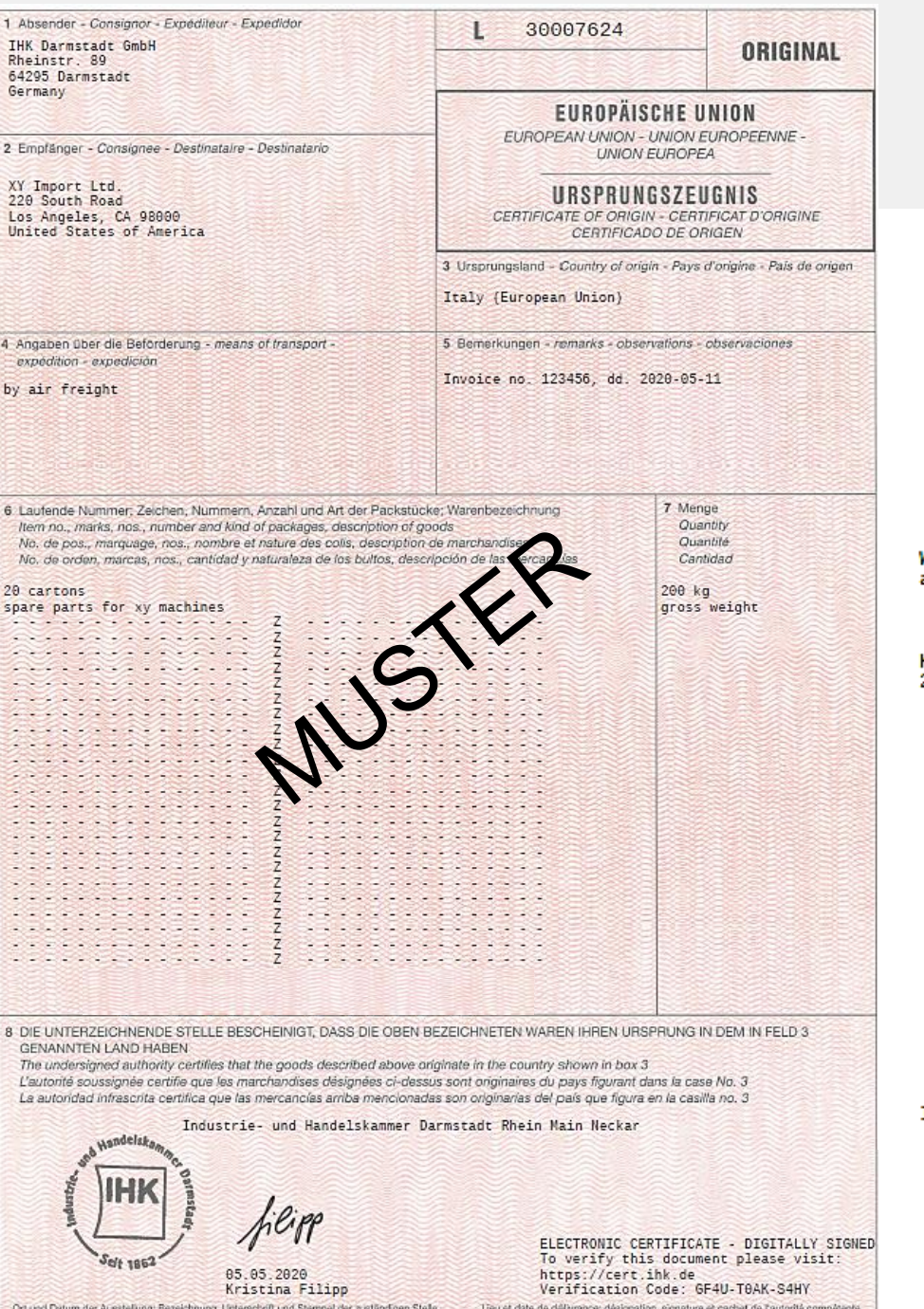

Lugar y fecha de expedición, nombre, firma y selo de la autoridad competente

Place and date of issue, name, signature and stamp of competent authority

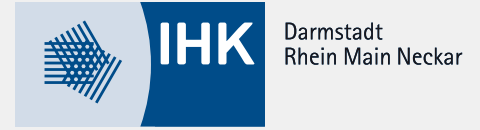

#### Rückseite Ursprungszeugnis:

We hereby declare that the mentioned merchandise is being exported on our own account. The Goods are of Origin as mentioned on the front page.

K. Filipp<br>2020-05-11

**Solution Control Control Control Control Control Control Control Control Control Control Control Control Control Control Control Control Control Control Control Control Control Control Control Control Control Control Cont** 

Wir bescheinigen die Vorlage der<br>Erklärung. Hinsichtlich des Inhalts<br>ist nichts Gegenteiliges bekannt.

<sup>5</sup>cít 1862 05.05.2020 Kristina Filipp Industrie- und Handelskammer Darmstadt Rhein Main Neckar

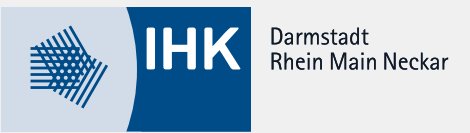

#### **Registrierung – schnell & einfach**

- 1. Benennung UZ-Administrator Ihres Unternehmens E-Mail-Adresse, Vor- und Nachname
- 2. Konto als UZ-Administrator aktivieren siehe E-Mail mit Zugangsdaten

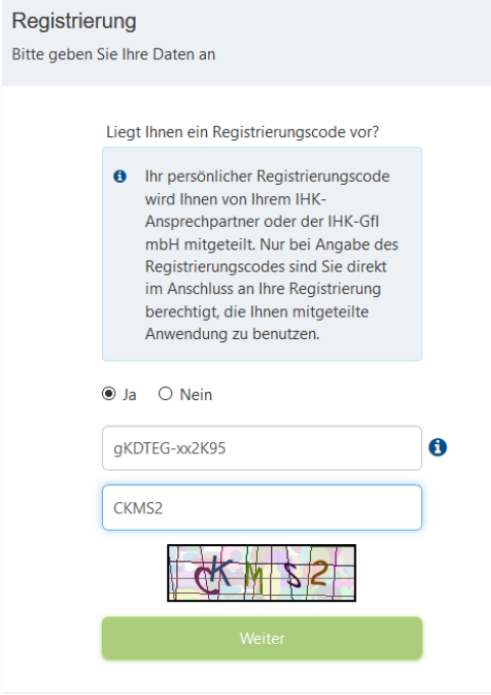

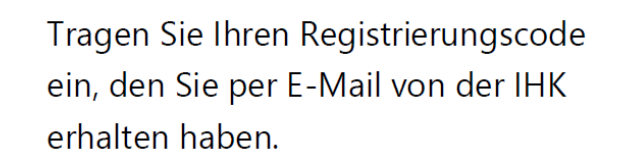

Geben Sie den angezeigten Captcha-Code ein (Beispiel hier: CKMS2)

#### IV. Registrierungsprozess

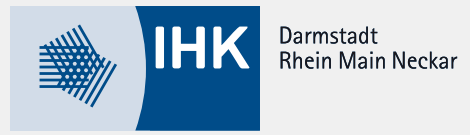

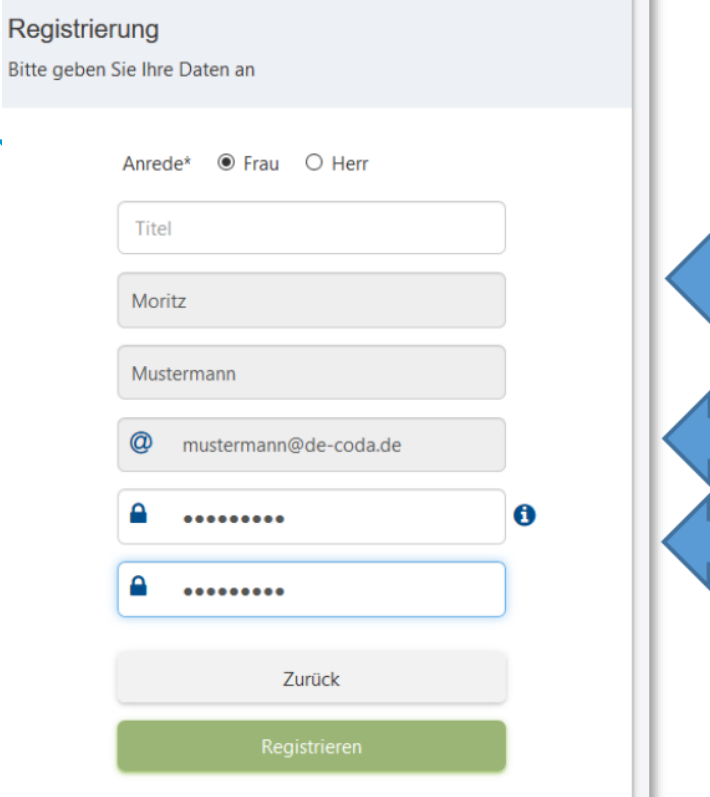

![](_page_8_Figure_3.jpeg)

Ihre E-Mail-Adresse

Ihr selbstgewähltes Passwort (2x): mindestens 8 Zeichen, mindestens ein Großbuchstabe, mindestens ein Sonderzeichen, mindestens eine Zahl

#### 3. Anmeldung beim eUZweb: <https://euz.ihk.de/euzweb>

Achtung! Möchten Sie mit der Signaturkarte arbeiten? [Hier finden Sie weitere Informationen zur](https://www.darmstadt.ihk.de/servicemarken/service-center/digitale-signatur-3162178)  [Digitalen Signatur](https://www.darmstadt.ihk.de/servicemarken/service-center/digitale-signatur-3162178).

![](_page_9_Picture_1.jpeg)

#### **Startseite: Alle Befehle auf einen Blick (UZ-Admin)**

![](_page_9_Picture_3.jpeg)

- **Benutzer pflegen:** Hier legen Sie neue UZ-Nutzer aus Ihrem Unternehmen an und verwalten deren Berechtigungen.
- **FAQs:** Hier erhalten Sie Hilfestellung für schnelle Lösungen.
- **Dokumentation:** Diese Rubrik enthält ein ausführliches Handbuch und weitere Anleitungen.
- **Neue Funktionen:** Hier finden Sie Informationen über aktuelle Erweiterungen in der Anwendung.
- **Technischer Support:** Zahlreiche technische Voraussetzungen und Anwendungstipps werden hier kurz und übersichtlich dargestellt.

![](_page_10_Picture_1.jpeg)

#### **UZ-Administrator und weitere Mitarbeiter als Antragsteller anlegen**

- UZ-Admin muss auch Anträge stellen? bitte "sich selbst" als Benutzer anlegen
- Weitere Mitarbeiter und deren Berechtigung anlegen

![](_page_11_Picture_1.jpeg)

#### **Was muss erfüllt sein?**

- **Technisch:** 
	- aktive Internetverbindung mit Internet-Browser
	- Freigeschaltete URL Zugriffe
	- Signatur- und Druckclient (Windows 7 oder höher)
	- Drucker
- Wenn Sie mit der Signaturkarte arbeiten möchten:
	- USB-Port
	- Getestete Kartenlesegeräte
	- Signaturkarte
	- Treibersoftware Nexus Personal in der Version 4.28.0
- **Sonstige Voraussetzungen** 
	- UZ-Admins im Unternehmen
	- Benutzerkonto als Sachbearbeiter/in
	- Rechnungen, Nachweise, etc. für die Erstellung der Dokumente
	- Formulare für das Ursprungszeugnis (ohne eingedruckte Nummer)

![](_page_11_Picture_19.jpeg)

![](_page_12_Picture_1.jpeg)

#### **Was sollte man noch wissen?**

- **Anlegen von Vorlagen**
- Immer den Überblick behalten  $\rightarrow$  Statistik einsehen
- Ursprungszeugnis auf Knopfdruck? Schnittstellen zu Warenwirtschaftssystemen machen's möglich
- Massenimport und Masseneinreichung der Anträge möglich
- **Erledigung durch Dienstleister möglich**
- Sie arbeiten für mehrere Unternehmen? Auch kein Problem!

![](_page_13_Picture_0.jpeg)

# **Fragen?**

**(siehe Datei "FAQs zum Webinar")**

**Für technische Fragen:**

**Gfi-Support**

**Tel.: 0231 9746-4422**

**E-Mail: euz.support@gfi.ihk.de**

![](_page_14_Picture_0.jpeg)

#### Kristina Filipp

![](_page_14_Picture_2.jpeg)

Team International

kristina.filipp@darmstadt.ihk.de Tel.: 06151 871-1262

Ilka Ramminger

![](_page_14_Picture_6.jpeg)

Team International

ilka.ramminger@darmstadt.ihk.de Tel.: 06151 871-1184

![](_page_14_Picture_9.jpeg)

Industrie- und Handelskammer Darmstadt Rheinstraße 89 64295 Darmstadt

Telefon: 06151 871-0 Telefax: 06151 871-101 E-Mail: info@darmstadt.ihk.de Internet: www.darmstadt.ihk.de

![](_page_15_Picture_0.jpeg)

## **Vielen Dank für Ihre Aufmerksamkeit!**